Last Modified on 04/02/2025 8:19 am EDT

# **Budget Allocation Examples**

Below are some example budget allocations for some of the more common computations. The account filter and target accounts will vary depending on where accounts are in your account structure. The ones with component filters require budget components to calculate correctly. Each checkbox and what it means is defined in the budget format. You may also have multiple lines per allocation if the information differs per line item.

### **Financial Assistance**

This example has a different percentage per branch. When the budget is changed on any 1103 account in the stated branch, the system automatically calculates the budget x the stated percent rate. It updates the budget in the Financial Assistance accounts.

| Account Filter                            | Туре    | Percent or Amount |
|-------------------------------------------|---------|-------------------|
| (Branch = 001) And (Minor Acct = $1103$ ) | Percent | 16.10             |
| (Branch = 002) And (Minor Acct = 1103)    | Percent | 9.65              |
| (Branch = 003) And (Minor Acct = 1103)    | Percent | 21.13             |

Another option to budget financial assistance is for the budget entry screen to have a column for entering a manual amount of assistance (data slot N7 in this example). A budget allocation could then be set to update the financial assistance/scholarship account with that flat amount. Check the box to flip the sign if calculating on an income account but updating an expense account.

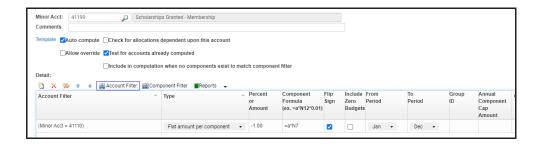

### Retirement

This example has a different percentage for branch 001 than the other branches. Suppose the retirement checkbox is checked on the salary (major 21) components screen when the budget is changed on any major 21 account in Branches not equal to 001. In that case, the system will autocalculate the salary x 8% and update the budget in the retirement expense accounts. The second row applies when the Branch equals 001. In this example, Checkbox 1 must be assigned as Retirement in any/all payroll formats.

| Account Filter  Type Percent or Component Comm | ents |
|------------------------------------------------|------|
|------------------------------------------------|------|

| Account Filter                          | Туре    | Percent or<br>Amount | Component<br>Filter | Comments                          |
|-----------------------------------------|---------|----------------------|---------------------|-----------------------------------|
| Acct = 21)                              | Percent | 8.00                 | (Checkbox 1 = 1)    | Checkbox 1 is Apply<br>Retirement |
| (Branch = 001) And (Major Acct<br>= 21) | Percent | 9.25                 | (Checkbox 1 = 1)    | Checkbox 1 is Apply<br>Retirement |

# **Unemployment**

Normally, budgets are updated in each account within their respective divisions (same fund, branch, department, PCS).

| Account Filter    | Туре    | Percent or Amount |
|-------------------|---------|-------------------|
| (Major Acct = 21) | Percent | 0.80              |

The account number's Target parts (division) can be overridden, as shown below. In this example, Unemployment expense is calculated as salary budget x the defined percent. Because of the override settings shown here, the budget to be updated goes into the Unemployment account in the same Fund as salary, the same Branch as salary, Department 01, and PCS 00000.

| Account           | Туре    | Percent or | Target | Target | Target     | Target |
|-------------------|---------|------------|--------|--------|------------|--------|
| Filter            |         | Amount     | Fund   | Branch | Department | PCS    |
| (Major Acct = 21) | Percent | 0.80       |        |        | 01         | 00000  |

### Life Insurance

This example assumes you have one component row per employee. If the Life Insurance box is checked, Life Insurance is calculated as a flat \$3.50 on each component row in the salary budget components. In this example, Checkbox 1 must be assigned as Life Insurance in any/all payroll formats.

| Account Filter          | Туре            | Percent or<br>Amount | Component<br>Filter | Comments           |
|-------------------------|-----------------|----------------------|---------------------|--------------------|
| (Minor Acct >= 2110 And | Flat amount per | 3.50                 | (Checkbox 1 =       | Checkbox 1 is Life |
| Minor Acct <= 2175)     | component       | 3.30                 | 1)                  | Insurance          |

## **FICA**

The annual component cap amount can be used if, in the budget components, one row is specified for each employee. If you budget multiple people on one salary row, such as five part-time employees on one row, it's possible to exceed the cap amount for this row. In this example, FICA would be auto-calculated as salary (Major 21) x the stated percent until the year-to-date total for this row meets the annual cap amount.

| <b>Account Filter</b> | Туре    | <b>Percent or Amount</b> | <b>Annual Component Cap Amount</b> | Comments        |
|-----------------------|---------|--------------------------|------------------------------------|-----------------|
| (Major Acct $= 21$ )  | Percent | 6.20                     | 106,800                            | Social Security |
| (Major Acct = 21)     | Percent | 1.45                     |                                    | Medicare        |

### **Health Insurance**

This example assumes you have one component row per employee. Note that Text 10 is a drop-down selection for various health plan options. Text 10 must be assigned as Health Insurance in any/all payroll formats in this example.

| <b>Account Filter</b> | Туре                      | <b>Percent or Amount</b> | Component Filter           |
|-----------------------|---------------------------|--------------------------|----------------------------|
| (Major Acct $= 21$ )  | Flat amount per component | 272.00                   | (Text 10 = Emp)            |
| (Major Acct = 21)     | Flat amount per component | 513.00                   | (Text 10 = Emp & Spouse)   |
| (Major Acct $= 21$ )  | Flat amount per component | 342.00                   | (Text 10 = Emp & Child)    |
| (Major Acct = 21)     | Flat amount per component | 501.00                   | (Text 10 = Emp & Children) |
| (Major Acct = 21)     | Flat amount per component | 727.00                   | (Text 10 = Family)         |

# **In Closing**

Suppose an allocation setup is based on a text or number data slot in a budget format. In that case, the exact text or number data slot must be used in any/all formats used to calculate the allocation. For example, suppose a Health Insurance allocation is set based on Text 10. In that case, every payroll format must have Health Insurance with the same data slot—Text 10 for the allocation to calculate as you intend.

Also, if an allocation setup is based on a text or number data slot in a budget format and the allocation is set to calculate a percentage, each format connected to that allocation must include the same data slot, even if it's not applicable. The data slot can have a "1" defaulted, and that column is hidden if it does not apply, so it calculates correctly. If the data slot does not exist in such a format, the data slot would have a value of zero, and the system would not have an amount to calculate.